# **QGIS Application - Bug report #11077 Segfault when using QgsComposition().exportAsPdf() in python**

*2014-08-19 09:47 AM - Michael Douchin*

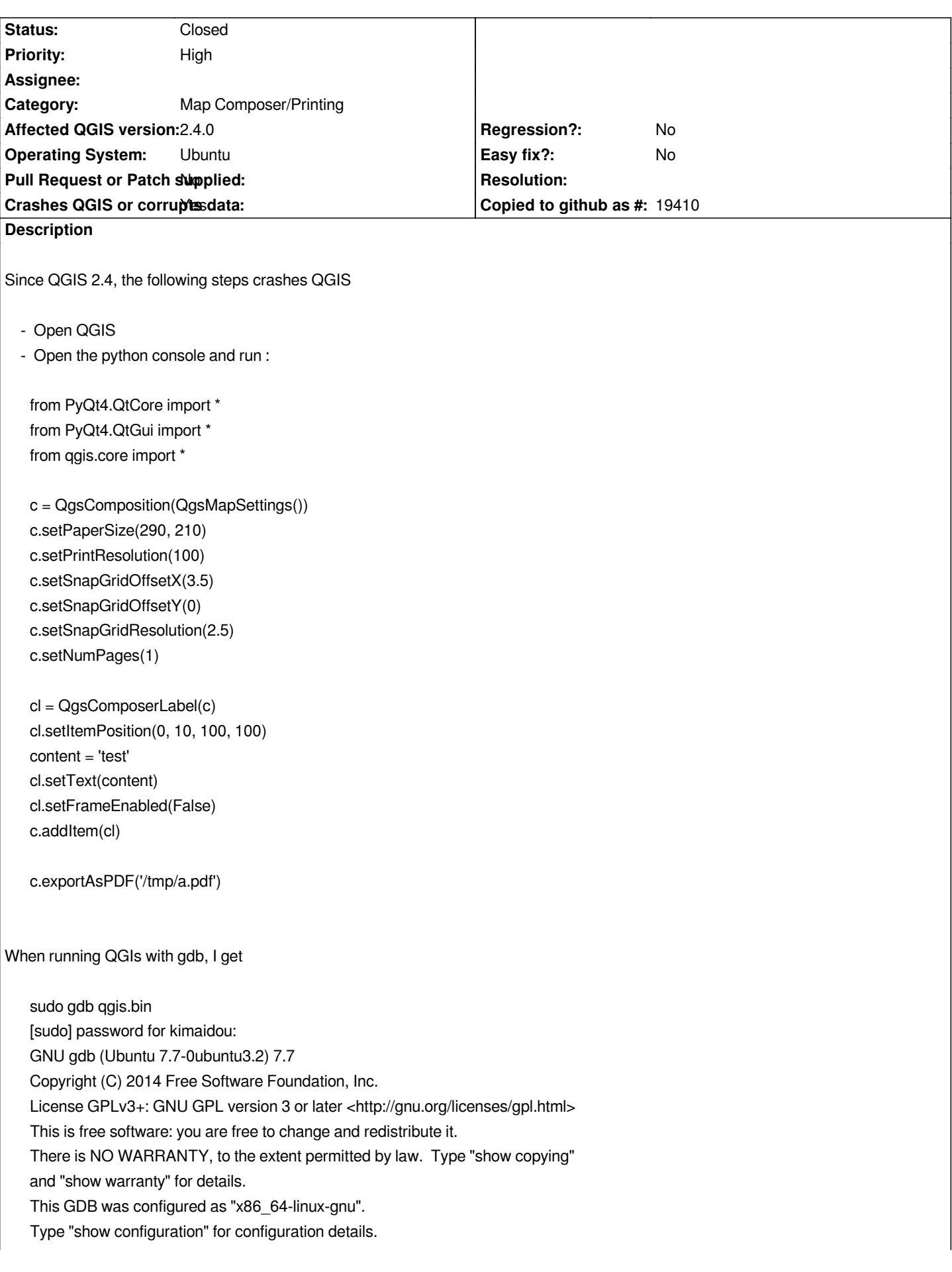

*For bug reporting instructions, please see: <http://www.gnu.org/software/gdb/bugs/>. Find the GDB manual and other documentation resources online at: <http://www.gnu.org/software/gdb/documentation/>. For help, type "help". Type "apropos word" to search for commands related to "word"... Reading symbols from qgis.bin...(no debugging symbols found)...done. (gdb) run Starting program: /usr/bin/qgis.bin [Thread debugging using libthread\_db enabled] Using host libthread\_db library "/lib/x86\_64-linux-gnu/libthread\_db.so.1". Warning: QGraphicsScene::addItem: item has already been added to this scene [New Thread 0x7fffd2072700 (LWP 12621)] [New Thread 0x7fff885af700 (LWP 12622)] [New Thread 0x7fff878b3700 (LWP 12623)] # EasyCustomLabeling debug trace: plugin loaded at 2014-08-19 18:41:32.264560 [New Thread 0x7fff636db700 (LWP 12632)] [New Thread 0x7fff62eda700 (LWP 12633)] visible [New Thread 0x7fff6156b700 (LWP 12635)] [Thread 0x7fff62eda700 (LWP 12633) exited] [Thread 0x7fff6156b700 (LWP 12635) exited] Program received signal SIGSEGV, Segmentation fault. 0x000000000055b25a in QBasicAtomicInt::ref() () (gdb) By running QGIS without gdb, I get : qgis Warning: QGraphicsScene::addItem: item has already been added to this scene # EasyCustomLabeling debug trace: plugin loaded at 2014-08-19 18:45:16.662509 visible QGIS died on signal 11Could not attach to process. If your uid matches the uid of the target process, check the setting of /proc/sys/kernel/yama/ptrace\_scope, or try again as the root user. For more details, see /etc/sysctl.d/10-ptrace.conf ptrace: Opération non permise. No thread selected No stack. gdb returned 0 Abandon (core dumped) This bug did not occur with previous 2.X versions.*

## **Associated revisions**

**Revision a188d14f - 2017-01-24 05:32 AM - Nyall Dawson**

*Remove map settings parameter from QgsComposition*

*Fix #11077*

#### **History**

## **#1 - 2014-08-19 09:52 AM - Michael Douchin**

*Running QGIS as root I get more information on console*

*sudo qgis*

*Warning: QGraphicsScene::addItem: item has already been added to this scene # EasyCustomLabeling debug trace: plugin loaded at 2014-08-19 18:50:47.048904 visible QGIS died on signal 11[New LWP 12763] [New LWP 12762] [New LWP 12752] [New LWP 12751] [New LWP 12750] [Thread debugging using libthread\_db enabled] Using host libthread\_db library "/lib/x86\_64-linux-gnu/libthread\_db.so.1". 0x00007f6bea8d79e9 in \_\_libc\_waitpid (pid=12767, stat\_loc=0x7fffe6b20f24, options=0) at ../sysdeps/unix/sysv/linux/waitpid.c:40 40 ../sysdeps/unix/sysv/linux/waitpid.c: Aucun fichier ou dossier de ce type. [Current thread is 1 (Thread 0x7f6bf2736800 (LWP 12748))] #0 0x00007f6bea8d79e9 in \_\_libc\_waitpid (pid=12767, stat\_loc=0x7fffe6b20f24, options=0) at ../sysdeps/unix/sysv/linux/waitpid.c:40 resultvar = 0 oldtype = 0 #1 0x00000000005570d4 in qgisCrash(int) () No symbol table info available. #2 <signal handler called> No locals. #3 0x000000000055b25a in QBasicAtomicInt::ref() () No symbol table info available. #4 0x000000000055bc07 in QList<QString>::QList(QList<QString> const&) () No symbol table info available. #5 0x000000000055b8db in QStringList::QStringList(QStringList const&) () No symbol table info available. #6 0x00007f6bee921887 in QgsMapSettings::QgsMapSettings(QgsMapSettings const&) () from /usr/lib/libqgis\_core.so.2.4.0 No symbol table info available. #7 0x00007f6beea79184 in QgsPaperItem::paint(QPainter\*, QStyleOptionGraphicsItem const\*, QWidget\*) () from /usr/lib/libqgis\_core.so.2.4.0 No symbol table info available. #8 0x00007f6bece6ede7 in ?? () from /usr/lib/x86\_64-linux-gnu/libQtGui.so.4 No symbol table info available. #9 0x00007f6bece2dc52 in ?? () from /usr/lib/x86\_64-linux-gnu/libQtGui.so.4 No symbol table info available. #10 0x00007f6beced892d in QGraphicsEffectSource::draw(QPainter\*) () from /usr/lib/x86\_64-linux-gnu/libQtGui.so.4 No symbol table info available. #11 0x00007f6beea5f7ba in QgsComposerEffect::draw(QPainter\*) () from /usr/lib/libqgis\_core.so.2.4.0 No symbol table info available. #12 0x00007f6bece6fb3e in ?? () from /usr/lib/x86\_64-linux-gnu/libQtGui.so.4 No symbol table info available. #13 0x00007f6bece70488 in QGraphicsScene::drawItems(QPainter\*, int, QGraphicsItem\*\*, QStyleOptionGraphicsItem const\*, QWidget\*) () from*

*/usr/lib/x86\_64-linux-gnu/libQtGui.so.4*

*No symbol table info available. #14 0x00007f6b6cc229c5 in sipQgsComposition::drawItems(QPainter\*, int, QGraphicsItem\*\*, QStyleOptionGraphicsItem const\*, QWidget\*) () from /usr/lib/python2.7/dist-packages/qgis/\_core.so No symbol table info available. #15 0x00007f6bece5e55c in QGraphicsScene::render(QPainter\*, QRectF const&, QRectF const&, Qt::AspectRatioMode) () from /usr/lib/x86\_64-linux-gnu/libQtGui.so.4 No symbol table info available. #16 0x00007f6beea90ea5 in QgsComposition::renderPage(QPainter\*, int) () from /usr/lib/libqgis\_core.so.2.4.0 No symbol table info available. #17 0x00007f6beea90880 in QgsComposition::doPrint(QPrinter&, QPainter&) () from /usr/lib/libqgis\_core.so.2.4.0 No symbol table info available. #18 0x00007f6beea90971 in QgsComposition::print(QPrinter&) () from /usr/lib/libqgis\_core.so.2.4.0 No symbol table info available. #19 0x00007f6beea906a2 in QgsComposition::exportAsPDF(QString const&) () from /usr/lib/libqgis\_core.so.2.4.0 No symbol table info available. #20 0x00007f6b6cc319db in ?? () from /usr/lib/python2.7/dist-packages/qgis/\_core.so No symbol table info available. #21 0x00007f6b6e56a0d4 in PyEval\_EvalFrameEx () from /usr/lib/x86\_64-linux-gnu/libpython2.7.so.1.0 No symbol table info available. #22 0x00007f6b6e56c17d in PyEval\_EvalCodeEx () from /usr/lib/x86\_64-linux-gnu/libpython2.7.so.1.0 No symbol table info available. #23 0x00007f6b6e56c462 in PyEval\_EvalCode () from /usr/lib/x86\_64-linux-gnu/libpython2.7.so.1.0 No symbol table info available. #24 0x00007f6b6e56ab3e in PyEval\_EvalFrameEx () from /usr/lib/x86\_64-linux-gnu/libpython2.7.so.1.0 No symbol table info available. #25 0x00007f6b6e56c17d in PyEval\_EvalCodeEx () from /usr/lib/x86\_64-linux-gnu/libpython2.7.so.1.0 No symbol table info available. #26 0x00007f6b6e569dd8 in PyEval\_EvalFrameEx () from /usr/lib/x86\_64-linux-gnu/libpython2.7.so.1.0 No symbol table info available. #27 0x00007f6b6e56c17d in PyEval\_EvalCodeEx () from /usr/lib/x86\_64-linux-gnu/libpython2.7.so.1.0 No symbol table info available. #28 0x00007f6b6e569dd8 in PyEval\_EvalFrameEx () from /usr/lib/x86\_64-linux-gnu/libpython2.7.so.1.0 No symbol table info available. #29 0x00007f6b6e56a059 in PyEval\_EvalFrameEx () from /usr/lib/x86\_64-linux-gnu/libpython2.7.so.1.0 No symbol table info available. #30 0x00007f6b6e56a059 in PyEval\_EvalFrameEx () from /usr/lib/x86\_64-linux-gnu/libpython2.7.so.1.0 No symbol table info available. #31 0x00007f6b6e56c17d in PyEval\_EvalCodeEx () from /usr/lib/x86\_64-linux-gnu/libpython2.7.so.1.0 No symbol table info available. #32 0x00007f6b6e56c310 in ?? () from /usr/lib/x86\_64-linux-gnu/libpython2.7.so.1.0 No symbol table info available. #33 0x00007f6b6e533e23 in PyObject\_Call () from /usr/lib/x86\_64-linux-gnu/libpython2.7.so.1.0 No symbol table info available. #34 0x00007f6b6e48730d in ?? () from /usr/lib/x86\_64-linux-gnu/libpython2.7.so.1.0 No symbol table info available. #35 0x00007f6b6e533e23 in PyObject\_Call () from /usr/lib/x86\_64-linux-gnu/libpython2.7.so.1.0 No symbol table info available. #36 0x00007f6b6e4f2837 in PyEval\_CallObjectWithKeywords () from /usr/lib/x86\_64-linux-gnu/libpython2.7.so.1.0 No symbol table info available. #37 0x00007f6b6e1fc5a4 in ?? () from /usr/lib/python2.7/dist-packages/sip.so*

*No symbol table info available.*

*#38 0x00007f6b6d55aa99 in ?? () from /usr/lib/python2.7/dist-packages/PyQt4/QtGui.so*

*No symbol table info available.*

*#39 0x00007f6b67b134fc in ?? () from /usr/lib/python2.7/dist-packages/PyQt4/Qsci.so No symbol table info available. #40 0x00007f6bec8df3d4 in QWidget::event(QEvent\*) () from /usr/lib/x86\_64-linux-gnu/libQtGui.so.4 No symbol table info available. #41 0x00007f6becc80fce in QFrame::event(QEvent\*) () from /usr/lib/x86\_64-linux-gnu/libQtGui.so.4 No symbol table info available. #42 0x00007f6beccfd42b in QAbstractScrollArea::event(QEvent\*) () from /usr/lib/x86\_64-linux-gnu/libQtGui.so.4 No symbol table info available. #43 0x00007f6b675f5e22 in QsciScintilla::event(QEvent\*) () from /usr/lib/libqscintilla2.so.11 No symbol table info available. #44 0x00007f6b67b152eb in ?? () from /usr/lib/python2.7/dist-packages/PyQt4/Qsci.so No symbol table info available. #45 0x00007f6bec88fe2c in QApplicationPrivate::notify\_helper(QObject\*, QEvent\*) () from /usr/lib/x86\_64-linux-gnu/libQtGui.so.4 No symbol table info available. #46 0x00007f6bec8976f1 in QApplication::notify(QObject\*, QEvent\*) () from /usr/lib/x86\_64-linux-gnu/libQtGui.so.4 No symbol table info available. #47 0x00007f6bee84755f in QgsApplication::notify(QObject\*, QEvent\*) () from /usr/lib/libqgis\_core.so.2.4.0 No symbol table info available. #48 0x00007f6bed4f64dd in QCoreApplication::notifyInternal(QObject\*, QEvent\*) () from /usr/lib/x86\_64-linux-gnu/libQtCore.so.4 No symbol table info available. #49 0x00007f6bec92eff7 in ?? () from /usr/lib/x86\_64-linux-gnu/libQtGui.so.4 No symbol table info available. #50 0x00007f6bec92f399 in ?? () from /usr/lib/x86\_64-linux-gnu/libQtGui.so.4 No symbol table info available. #51 0x00007f6bec9093f7 in QApplication::x11ProcessEvent(\_XEvent\*) () from /usr/lib/x86\_64-linux-gnu/libQtGui.so.4 No symbol table info available. #52 0x00007f6bec931b02 in ?? () from /usr/lib/x86\_64-linux-gnu/libQtGui.so.4 No symbol table info available. #53 0x00007f6be86a5e04 in g\_main\_context\_dispatch () from /lib/x86\_64-linux-gnu/libglib-2.0.so.0 No symbol table info available. #54 0x00007f6be86a6048 in ?? () from /lib/x86\_64-linux-gnu/libglib-2.0.so.0 No symbol table info available. #55 0x00007f6be86a60ec in g\_main\_context\_iteration () from /lib/x86\_64-linux-gnu/libglib-2.0.so.0 No symbol table info available. #56 0x00007f6bed5237a1 in QEventDispatcherGlib::processEvents(QFlags<QEventLoop::ProcessEventsFlag>) () from /usr/lib/x86\_64-linux-gnu/libQtCore.so.4 No symbol table info available. #57 0x00007f6bec931bb6 in ?? () from /usr/lib/x86\_64-linux-gnu/libQtGui.so.4 No symbol table info available. #58 0x00007f6bed4f50af in QEventLoop::processEvents(QFlags<QEventLoop::ProcessEventsFlag>) () from /usr/lib/x86\_64-linux-gnu/libQtCore.so.4 No symbol table info available. #59 0x00007f6bed4f53a5 in QEventLoop::exec(QFlags<QEventLoop::ProcessEventsFlag>) () from /usr/lib/x86\_64-linux-gnu/libQtCore.so.4 No symbol table info available. #60 0x00007f6bed4fab79 in QCoreApplication::exec() () from /usr/lib/x86\_64-linux-gnu/libQtCore.so.4 No symbol table info available. #61 0x000000000055a14e in main () No symbol table info available.*

*gdb returned 0*

## **#2 - 2014-08-20 12:33 AM - Michael Douchin**

*- % Done changed from 0 to 50*

- *Target version changed from Future Release High Priority to Future Release Lower Priority*
- *Priority changed from High to Normal*

*Nyall Dawson found a way around. By replacing*

*c = QgsComposition(QgsMapSettings())*

*by*

*ms=QgsMapSettings() c=QgsComposition(ms)*

*QGIS 2.4 does not segfault anymore.*

## **#3 - 2014-08-20 04:32 AM - Martin Dobias**

*My comments on qgis-dev list:*

*I think this is really API problem rather than Python-specific issue. The QgsComposition is designed in a way that it always had QgsMapRenderer from map canvas accessible (now changed to QgsMapSettings). Worst of all, it is supposed to be the same instance as used by map canvas - so it keeps just reference/pointer to QgsMapSettings/QgsMapRenderer. The QgsComposition should be fixed so that it does not require QgsMapSettings/QgsMapRenderer - after all, it does not make much sense, there may be several composer map items with different configuration. Each QgsComposerMap should have its own QgsMapSettings instance.*

*The root of the problem here is that the QgsMapSettings() will create an instance and then destroy it - while QgsComposition just keeps blindly using dead reference. /Transfer/ or other annotations will IMHO not solve the problem. I would consider is as a known issue and live with it until API is not fixed.*

*Btw. using "c = QgsComposition( QgsMapRenderer() )" is also wrong because of the same reasons. If it worked, it was just luck :-)*

# **#4 - 2014-10-30 10:01 AM - Giovanni Manghi**

*- Priority changed from Normal to High*

## **#5 - 2015-05-13 01:33 PM - Evan GAROT--ADRIAN**

*Hi men.*

*I think my problem is related...*

## *map\_settings = QgsMapSettings()*

 *map\_settings.setLayers(printable\_layers\_ids) map\_settings.setExtent(bigger\_printable\_layer.extent())*

 *composition = QgsComposition(map\_settings) composition.loadFromTemplate(template\_document)*

 *composer\_map = QgsComposerMap(composition)#, 0, 0, composition.paperWidth(), composition.paperHeight()) composer\_map.setNewExtent(map\_settings.fullExtent())*

 *composition.addComposerMap(composer\_map)*

 *# add created map to composition layers list composition.refreshZList()*

## *# not working*

 *# composition.moveItemToBottom(composer\_map) # must do that instead composition.setAllUnselected() composition.setSelectedItem(composer\_map) composition.moveSelectedItemsToBottom()*

 *# must refresh composition.refreshZList() composition.refreshItems()*

```
 # create image
picture = QImage(QSize(800, 600), QImage.Format_ARGB32_Premultiplied)
color = QColor(255, 255, 255)
picture.fill(color.rgb())
painter = QPainter()
painter.begin(picture)
painter.setRenderHint(QPainter.Antialiasing)
composition.render(painter)
painter.end()
```
 *picture.save(printed\_image\_file\_path, ".png","png")*

*src/core/qgsmessagelog.cpp: 45: (logMessage) [100ms] 2015-05-13T22:22:00 Qt[1] QSpiAccessible::accessibleEvent not handled: "8008" obj: QObject(0x0) " invalid interface!" src/gui/qgsmapcanvas.cpp: 410: (setLayerSet) [284ms] Layers changed to: clipped\_\_414466\_bike\_amenities20150513222159914, clipped\_\_414466\_roads20150513222157030 src/gui/qgsmapcanvas.cpp: 446: (setLayerSet) [0ms] Layers have changed, refreshing src/core/qgsmaprenderer.cpp: 1004: (setLayerSet) [0ms] Entering: clipped\_\_414466\_bike\_amenities20150513222159914, clipped\_\_414466\_roads20150513222157030 src/core/qgsmaprenderer.cpp: 929: (updateFullExtent) [0ms] called. src/core/qgsmaprenderer.cpp: 939: (updateFullExtent) [0ms] Layer count: 2 src/core/qgsmaprenderer.cpp: 949: (updateFullExtent) [0ms] Updating extent using clipped--414466-bike\_amenities src/providers/ogr/qgsogrprovider.cpp: 877: (extent) [0ms] Starting get extent src/providers/ogr/qgsogrprovider.cpp: 915: (extent) [0ms] Finished get extent src/core/qgsvectorlayer.cpp: 846: (extent) [0ms] Extent of layer: Empty*

*src/core/qgsmaprenderer.cpp: 950: (updateFullExtent) [0ms] Input extent: Empty src/core/qgsmaprenderer.cpp: 949: (updateFullExtent) [0ms] Updating extent using clipped--414466-roads src/core/qgsmaprenderer.cpp: 950: (updateFullExtent) [0ms] Input extent: 169886.5272530100774020,6235529.9054109705612063 : 175556.1440843147865962,6239247.8700000001117587 src/core/qgsmaprenderer.cpp: 804: (layerExtentToOutputExtent) [0ms] proj extent = 169886.5272530100774020,6235529.9054109705612063 : 175556.1440843147865962,6239247.8700000001117587 src/core/qgsmaprenderer.cpp: 962: (updateFullExtent) [1ms] Output extent: 169886.5272530100774020,6235529.9054109705612063 : 175556.1440843147865962,6239247.8700000001117587 src/core/qgsmaprenderer.cpp: 993: (updateFullExtent) [0ms] Full extent: 169886.5272530100774020,6235529.9054109705612063 : 175556.1440843147865962,6239247.8700000001117587 src/gui/qgsmapcanvas.cpp: 638: (refresh) [0ms] CANVAS refresh scheduling src/core/qgsmapsettings.cpp: 485: (fullExtent) [0ms] called. src/core/qgsmapsettings.cpp: 496: (fullExtent) [0ms] Layer count: 2 src/core/qgsmapsettings.cpp: 506: (fullExtent) [0ms] Updating extent using clipped--414466-bike\_amenities src/core/qgsmapsettings.cpp: 507: (fullExtent) [0ms] Input extent: Empty src/core/qgsmapsettings.cpp: 506: (fullExtent) [0ms] Updating extent using clipped--414466-roads src/core/qgsmapsettings.cpp: 507: (fullExtent) [0ms] Input extent: 169886.5272530100774020,6235529.9054109705612063 : 175556.1440843147865962,6239247.8700000001117587 src/core/qgsmapsettings.cpp: 366: (layerExtentToOutputExtent) [0ms] proj extent = 169886.5272530100774020,6235529.9054109705612063 : 175556.1440843147865962,6239247.8700000001117587 src/core/qgsmapsettings.cpp: 519: (fullExtent) [0ms] Output extent: 169886.5272530100774020,6235529.9054109705612063 : 175556.1440843147865962,6239247.8700000001117587 src/core/qgsmapsettings.cpp: 550: (fullExtent) [0ms] Full extent: 169886.5272530100774020,6235529.9054109705612063 : 175556.1440843147865962,6239247.8700000001117587 src/gui/qgsmapcanvas.cpp: 648: (refreshMap) [9ms] CANVAS refresh! src/core/qgsmaprendererjob.cpp: 149: (prepareJobs) [1ms] CACHE VALID: 1 src/core/qgsmaprendererjob.cpp: 159: (prepareJobs) [0ms] Rendering at layer item clipped\_\_414466\_roads20150513222157030 src/core/qgsmaprendererjob.cpp: 175: (prepareJobs) [0ms] layer clipped--414466-roads: minscale:0 maxscale:1e+08 scaledepvis:0 blendmode:0 src/core/qgsmaprendererjob.cpp: 159: (prepareJobs) [0ms] Rendering at layer item clipped\_\_414466\_bike\_amenities20150513222159914 src/core/qgsmaprendererjob.cpp: 175: (prepareJobs) [0ms] layer clipped--414466-bike\_amenities: minscale:0 maxscale:1e+08 scaledepvis:0 blendmode:0 src/core/qgsvectorlayerrenderer.cpp: 87: (QgsVectorLayerRenderer) [1ms] rendering v2: SINGLE: LINE SYMBOL (1 layers) color 129,61,2,255 src/core/qgsmaprendererparalleljob.cpp: 65: (start) [0ms] QThreadPool max thread count is 2 src/core/qgsmaprendererparalleljob.cpp: 211: (renderLayerStatic) [1ms] [thread:0x435afd0] job 47b9e60 start src/providers/ogr/qgsogrfeatureiterator.cpp: 83: (QgsOgrFeatureIterator) [1ms] [thread:0x435afd0] Setting spatial filter using POLYGON((166257.75441531 6235436.95629624, 166257.75441531 6239340.81911473, 179184.91692202 6239340.81911473, 179184.91692202 6235436.95629624, 166257.75441531 6235436.95629624)) src/core/qgsmaprendererparalleljob.cpp: 231: (renderLayerStatic) [0ms] [thread:0x435afd0] job 47b9e60 end [1 ms] src/core/qgsmaprendererjob.cpp: 293: (cleanupJobs) [3ms] caching image for clipped\_\_414466\_bike\_amenities20150513222159914 src/core/qgsmaprendererparalleljob.cpp: 172: (renderLayersFinished) [1ms] PARALLEL layers finished src/core/qgsmaprenderercustompainterjob.cpp: 250: (drawLabeling) [0ms] [thread:0x435afd0] Draw labeling start src/core/qgsvectorlayer.cpp: 338: (drawLabels) [0ms] [thread:0x435afd0] Starting draw of labels: clipped\_\_414466\_roads20150513222157030 src/core/qgsvectorlayer.cpp: 338: (drawLabels) [0ms] [thread:0x435afd0] Starting draw of labels: clipped\_\_414466\_bike\_amenities20150513222159914 src/core/qgsmaprenderercustompainterjob.cpp: 268: (drawLabeling) [0ms] [thread:0x435afd0] Draw labeling took (seconds): 0 src/core/qgsmaprendererparalleljob.cpp: 192: (renderingFinished) [11ms] PARALLEL finished src/gui/qgsmapcanvas.cpp: 689: (rendererJobFinished) [0ms] CANVAS finish! 1 src/core/qgsscalecalculator.cpp: 42: (setMapUnits) [97ms] Map units set to 2 src/core/symbology-ng/qgssymbollayerv2utils.cpp: 2606: (parseProperties) [3ms] unknown tag effect*

*src/core/composer/qgscomposerlegend.cpp: 147: (adjustBoxSize) [138ms] width = 74.4 height = 25.1*

*src/core/qgsmapsettings.cpp: 485: (fullExtent) [24ms] called.*

*src/core/qgsmapsettings.cpp: 496: (fullExtent) [0ms] Layer count: 2 src/core/qgsmapsettings.cpp: 506: (fullExtent) [0ms] Updating extent using clipped--414466-roads src/core/qgsmapsettings.cpp: 507: (fullExtent) [0ms] Input extent: 169886.5272530100774020,6235529.9054109705612063 : 175556.1440843147865962,6239247.8700000001117587 src/core/qgsmapsettings.cpp: 366: (layerExtentToOutputExtent) [0ms] proj extent = 169886.5272530100774020,6235529.9054109705612063 : 175556.1440843147865962,6239247.8700000001117587 src/core/qgsmapsettings.cpp: 519: (fullExtent) [0ms] Output extent: 169886.5272530100774020,6235529.9054109705612063 : 175556.1440843147865962,6239247.8700000001117587 src/core/qgsmapsettings.cpp: 506: (fullExtent) [0ms] Updating extent using clipped--414466-bike\_amenities src/core/qgsmapsettings.cpp: 507: (fullExtent) [0ms] Input extent: Empty src/core/qgsmapsettings.cpp: 550: (fullExtent) [0ms] Full extent: 169886.5272530100774020,6235529.9054109705612063 : 175556.1440843147865962,6239247.8700000001117587 src/core/composer/qgscomposeritem.cpp: 162: (setSelected) [0ms] entered. Erreur de segmentation*

*With after # create image :*

 *pdf\_printer = QPrinter()*

 *pdf\_printer.setOutputFormat(QPrinter.PdfFormat)*

 *pdf\_printer.setOutputFileName(printed\_image\_file\_path + ".pdf")*

 *pdf\_printer.setPaperSize(QSizeF(composition.paperWidth(), composition.paperHeight()), QPrinter.Millimeter)*

 *pdf\_printer.setFullPage(True)*

 *pdf\_printer.setColorMode(QPrinter.Color)*

 *pdf\_printer.setResolution(composition.printResolution())*

 *pdf\_painter = QPainter() pdf\_painter.begin(pdf\_printer) paperRectMM = pdf\_printer.pageRect(QPrinter.Millimeter) paperRectPixel = pdf\_printer.pageRect(QPrinter.DevicePixel) composition.render(pdf\_painter, paperRectPixel, paperRectMM) pdf\_painter.end()*

*src/core/qgsmessagelog.cpp: 45: (logMessage) [27ms] 2015-05-13T22:28:42 Qt[1] QSpiAccessible::accessibleEvent not handled: "8008" obj: QObject(0x0) " invalid interface!" src/gui/qgsmapcanvas.cpp: 410: (setLayerSet) [74ms] Layers changed to: clipped\_\_414466\_bike\_amenities20150513222842318, clipped\_\_414466\_roads20150513222839781 src/gui/qgsmapcanvas.cpp: 446: (setLayerSet) [1ms] Layers have changed, refreshing src/core/qgsmaprenderer.cpp: 1004: (setLayerSet) [0ms] Entering: clipped\_\_414466\_bike\_amenities20150513222842318, clipped\_\_414466\_roads20150513222839781 src/core/qgsmaprenderer.cpp: 929: (updateFullExtent) [0ms] called. src/core/qgsmaprenderer.cpp: 939: (updateFullExtent) [0ms] Layer count: 2 src/core/qgsmaprenderer.cpp: 949: (updateFullExtent) [0ms] Updating extent using clipped--414466-bike\_amenities src/providers/ogr/qgsogrprovider.cpp: 877: (extent) [0ms] Starting get extent src/providers/ogr/qgsogrprovider.cpp: 915: (extent) [0ms] Finished get extent src/core/qgsvectorlayer.cpp: 846: (extent) [0ms] Extent of layer: Empty src/core/qgsmaprenderer.cpp: 950: (updateFullExtent) [0ms] Input extent: Empty src/core/qgsmaprenderer.cpp: 949: (updateFullExtent) [0ms] Updating extent using clipped--414466-roads src/core/qgsmaprenderer.cpp: 950: (updateFullExtent) [0ms] Input extent: 169886.5272530100774020,6235529.9054109705612063 : 175556.1440843147865962,6239247.8700000001117587 src/core/qgsmaprenderer.cpp: 804: (layerExtentToOutputExtent) [0ms] proj extent = 169886.5272530100774020,6235529.9054109705612063 : 175556.1440843147865962,6239247.8700000001117587*

*src/core/qgsmaprenderer.cpp: 962: (updateFullExtent) [0ms] Output extent: 169886.5272530100774020,6235529.9054109705612063 :*

*175556.1440843147865962,6239247.8700000001117587*

*src/core/qgsmaprenderer.cpp: 993: (updateFullExtent) [0ms] Full extent: 169886.5272530100774020,6235529.9054109705612063 :*

*175556.1440843147865962,6239247.8700000001117587*

*src/gui/qgsmapcanvas.cpp: 638: (refresh) [0ms] CANVAS refresh scheduling*

*src/core/qgsmapsettings.cpp: 485: (fullExtent) [0ms] called.*

*src/core/qgsmapsettings.cpp: 496: (fullExtent) [0ms] Layer count: 2*

*src/core/qgsmapsettings.cpp: 506: (fullExtent) [0ms] Updating extent using clipped--414466-bike\_amenities*

*src/core/qgsmapsettings.cpp: 507: (fullExtent) [0ms] Input extent: Empty*

*src/core/qgsmapsettings.cpp: 506: (fullExtent) [0ms] Updating extent using clipped--414466-roads*

*src/core/qgsmapsettings.cpp: 507: (fullExtent) [1ms] Input extent: 169886.5272530100774020,6235529.9054109705612063 :*

*175556.1440843147865962,6239247.8700000001117587*

*src/core/qgsmapsettings.cpp: 366: (layerExtentToOutputExtent) [0ms] proj extent = 169886.5272530100774020,6235529.9054109705612063 :*

*175556.1440843147865962,6239247.8700000001117587*

*src/core/qgsmapsettings.cpp: 519: (fullExtent) [0ms] Output extent: 169886.5272530100774020,6235529.9054109705612063 :*

*175556.1440843147865962,6239247.8700000001117587*

*src/core/qgsmapsettings.cpp: 550: (fullExtent) [0ms] Full extent: 169886.5272530100774020,6235529.9054109705612063 :*

*175556.1440843147865962,6239247.8700000001117587*

*src/gui/qgsmapcanvas.cpp: 648: (refreshMap) [17ms] CANVAS refresh!*

*src/core/qgsmaprendererjob.cpp: 149: (prepareJobs) [1ms] CACHE VALID: 1*

*src/core/qgsmaprendererjob.cpp: 159: (prepareJobs) [0ms] Rendering at layer item clipped\_\_414466\_roads20150513222839781*

*src/core/qgsmaprendererjob.cpp: 175: (prepareJobs) [0ms] layer clipped--414466-roads: minscale:0 maxscale:1e+08 scaledepvis:0 blendmode:0*

*src/core/qgsmaprendererjob.cpp: 159: (prepareJobs) [0ms] Rendering at layer item clipped\_\_414466\_bike\_amenities20150513222842318 src/core/qgsmaprendererjob.cpp: 175: (prepareJobs) [0ms] layer clipped--414466-bike\_amenities: minscale:0 maxscale:1e+08 scaledepvis:0 blendmode:0*

*src/core/qgsvectorlayerrenderer.cpp: 87: (QgsVectorLayerRenderer) [1ms] rendering v2:*

 *SINGLE: LINE SYMBOL (1 layers) color 129,61,2,255*

*src/core/qgsmaprendererparalleljob.cpp: 65: (start) [0ms] QThreadPool max thread count is 2*

*src/core/qgsmaprendererparalleljob.cpp: 211: (renderLayerStatic) [0ms] [thread:0x7f31ac014150] job 6d66d30 start*

*src/providers/ogr/qgsogrfeatureiterator.cpp: 83: (QgsOgrFeatureIterator) [2ms] [thread:0x7f31ac014150] Setting spatial filter using*

*POLYGON((166257.75441531 6235436.95629624, 166257.75441531 6239340.81911473, 179184.91692202 6239340.81911473,*

*179184.91692202 6235436.95629624, 166257.75441531 6235436.95629624))*

*src/core/qgsmaprendererparalleljob.cpp: 231: (renderLayerStatic) [0ms] [thread:0x7f31ac014150] job 6d66d30 end [2 ms]*

*src/core/qgsmaprendererjob.cpp: 293: (cleanupJobs) [4ms] caching image for clipped\_\_414466\_bike\_amenities20150513222842318*

*src/core/qgsmaprendererparalleljob.cpp: 172: (renderLayersFinished) [1ms] PARALLEL layers finished*

*src/core/qgsmaprenderercustompainterjob.cpp: 250: (drawLabeling) [0ms] [thread:0x7f31ac014150] Draw labeling start*

*src/core/qgsvectorlayer.cpp: 338: (drawLabels) [1ms] [thread:0x7f31ac014150] Starting draw of labels:*

*clipped\_\_414466\_roads20150513222839781*

*src/core/qgsvectorlayer.cpp: 338: (drawLabels) [0ms] [thread:0x7f31ac014150] Starting draw of labels:*

*clipped\_\_414466\_bike\_amenities20150513222842318*

*src/core/qgsmaprenderercustompainterjob.cpp: 268: (drawLabeling) [0ms] [thread:0x7f31ac014150] Draw labeling took (seconds): 0*

*src/core/qgsmaprendererparalleljob.cpp: 192: (renderingFinished) [10ms] PARALLEL finished*

*src/gui/qgsmapcanvas.cpp: 689: (rendererJobFinished) [0ms] CANVAS finish! 1*

*src/core/qgsscalecalculator.cpp: 42: (setMapUnits) [32ms] Map units set to 2*

*src/core/symbology-ng/qgssymbollayerv2utils.cpp: 2606: (parseProperties) [2ms] unknown tag effect*

*src/core/composer/qgscomposerlegend.cpp: 147: (adjustBoxSize) [19ms] width = 74.4 height = 25.1*

*src/core/qgsmapsettings.cpp: 485: (fullExtent) [2ms] called.*

*src/core/qgsmapsettings.cpp: 496: (fullExtent) [0ms] Layer count: 2*

*src/core/qgsmapsettings.cpp: 506: (fullExtent) [0ms] Updating extent using clipped--414466-bike\_amenities*

*src/core/qgsmapsettings.cpp: 507: (fullExtent) [0ms] Input extent: Empty*

*src/core/qgsmapsettings.cpp: 506: (fullExtent) [0ms] Updating extent using clipped--414466-roads*

*src/core/qgsmapsettings.cpp: 507: (fullExtent) [0ms] Input extent: 169886.5272530100774020,6235529.9054109705612063 :*

## *175556.1440843147865962,6239247.8700000001117587*

*src/core/qgsmapsettings.cpp: 366: (layerExtentToOutputExtent) [0ms] proj extent = 169886.5272530100774020,6235529.9054109705612063 :*

*175556.1440843147865962,6239247.8700000001117587*

*src/core/qgsmapsettings.cpp: 519: (fullExtent) [0ms] Output extent: 169886.5272530100774020,6235529.9054109705612063 :*

*175556.1440843147865962,6239247.8700000001117587*

*src/core/qgsmapsettings.cpp: 550: (fullExtent) [0ms] Full extent: 169886.5272530100774020,6235529.9054109705612063 :*

*175556.1440843147865962,6239247.8700000001117587*

*src/core/composer/qgscomposeritem.cpp: 162: (setSelected) [1ms] entered.*

*Erreur de segmentation*

*With after # create image:*

 *dpi = composition.printResolution() dpmm = dpi / 25.4 width = int(dpmm \* composition.paperWidth()) height = int(dpmm \* composition.paperHeight())*

 *printed\_image = QImage(QSize(800, 600), QImage.Format\_ARGB32\_Premultiplied) printed\_image.setDotsPerMeterX(dpmm \* 1000) printed\_image.setDotsPerMeterY(dpmm \* 1000) printed\_image.fill(QColor(255, 255, 255).rgb())*

 *painter = QPainter() painter.begin(printed\_image) painter.setRenderHint(QPainter.Antialiasing)*

 *sourceArea = QRectF(0, 0, composition.paperWidth(), composition.paperHeight()) targetArea = QRectF(0, 0, width, height) composition.render(painter, targetArea, sourceArea) painter.end() printed\_image.save(printed\_image\_file\_path + ".png", "png")*

*src/providers/ogr/qgsogrprovider.cpp: 877: (extent) [265ms] Starting get extent src/providers/ogr/qgsogrprovider.cpp: 915: (extent) [0ms] Finished get extent src/core/qgsvectorlayer.cpp: 846: (extent) [0ms] Extent of layer: Empty src/core/qgsscalecalculator.cpp: 42: (setMapUnits) [5ms] Map units set to 2 src/core/symbology-ng/qgssymbollayerv2utils.cpp: 2606: (parseProperties) [2ms] unknown tag effect src/core/composer/qgscomposerlegend.cpp: 147: (adjustBoxSize) [19ms] width = 74.4 height = 25.1 src/core/qgsmapsettings.cpp: 485: (fullExtent) [2ms] called. src/core/qgsmapsettings.cpp: 496: (fullExtent) [0ms] Layer count: 2 src/core/qgsmapsettings.cpp: 506: (fullExtent) [0ms] Updating extent using clipped--414466-bike\_amenities src/core/qgsmapsettings.cpp: 507: (fullExtent) [0ms] Input extent: Empty src/core/qgsmapsettings.cpp: 506: (fullExtent) [0ms] Updating extent using clipped--414466-roads src/core/qgsmapsettings.cpp: 507: (fullExtent) [0ms] Input extent: 169886.5272530100774020,6235529.9054109705612063 : 175556.1440843147865962,6239247.8700000001117587 src/core/qgsmapsettings.cpp: 366: (layerExtentToOutputExtent) [0ms] proj extent = 169886.5272530100774020,6235529.9054109705612063 : 175556.1440843147865962,6239247.8700000001117587 src/core/qgsmapsettings.cpp: 519: (fullExtent) [0ms] Output extent: 169886.5272530100774020,6235529.9054109705612063 : 175556.1440843147865962,6239247.8700000001117587 src/core/qgsmapsettings.cpp: 550: (fullExtent) [0ms] Full extent: 169886.5272530100774020,6235529.9054109705612063 : 175556.1440843147865962,6239247.8700000001117587*

*src/core/composer/qgscomposeritem.cpp: 162: (setSelected) [0ms] entered. Erreur de segmentation*

*No problem with :*

*composition.exportAsPDF(printed\_image\_file\_path + ".pdf")*

*Hope it's help.*

# **#6 - 2017-01-23 08:53 PM - Nyall Dawson**

*- Status changed from Open to Closed*

*Fixed in changeset commit:"a188d14f48c1f8e03ce0b59aee96c5c9f4f7818e".*